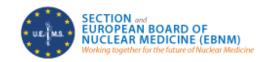

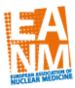

# Certificate of Fellowship of the European Board of Nuclear Medicine EBNM Online Oral Exam 2021

#### Information for Candidates:

Due to COVID-19 pandemic, the oral part of the European Board Examination of Nuclear Medicine will be held as an online exam on November  $6^{th} - 7^{th}$  2021.

This exam will be opened for those candidates who passed the MCQ exam in 2020 or before but could not sit the second part of the exam due to the COVID-19 pandemic. Also, new applicants who recently passed the MCQ online exam on May 29<sup>th</sup> – 30<sup>th</sup> can apply for the oral exam 2021. Due to limited spots for the exam, registration/spots will be provided on a **first** come first served basis.

Please directly contact the UEMS/EBNM secretariat via: office@uems.eanm.org

Deadline for oral exam application: October 1<sup>st</sup>, 2021.

## **Examination format and content:**

This part of the exam is intended to simulate the care of patients in a clinical setting and to test your ability to integrate formative knowledge and clinical background. The examiners will present some cases via shared screen and you are expected to give your feedback and clinical approach. These cases may be from different categories such as non-oncologic, oncologic and therapeutic applications reflecting common practices in nuclear medicine. The session will be recorded throughout the exam.

Oral exam session, nearly 45-50 minutes, will be reviewed by at least 2 examiners and marked as passed or failed considering whether you have met the standards for the European Board of Nuclear Medicine. The results will be sent by email.

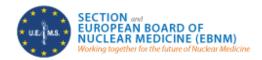

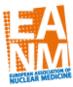

### **Examination rules and regulations:**

- By applying UEMS/EBNM Fellowship Examination, candidate confirms that she/he is aware of the exam regulations and agrees to the Terms and Conditions of UEMS/EBNM.
- 2. These Terms and Conditions serve as a signed agreement between the candidate and UEMS/EBNM Fellowship Examination Committee.
- 3. UEMS/EBNM reserves the right to make the final decision in all matters relating to the EBNM Fellowship Examination procedures.
- 4. Any form of cheating will not be tolerated. Sharing any examination content with other candidates is strictly forbidden. No materials, documents, notes, or memoranda of any sort are to be taken from the examination.
- 5. Failure to comply with exam regulations will result in the candidate's disqualification from the examination and exclusion from all future EBNM examinations.

#### **Examination Environment:**

- The room you want to sit for the exam should be quiet and well-lit.
- Candidates must assure, that they are alone in the room the oral exam will be taken
  and there are no unauthorized aids within reach. No third person shall enter the room
  while the exam will be underway.
- Personal items such as electronic devices, mobile phones, books, papers, notes will NOT be allowed in the exam room. Headphones will NOT be permitted during the exam.
- Please note that your examiner may ask you to display a 360-degree view of your room and your desk to check surroundings. Also the examiner may ask you share your screen or show that there are no other application or programs running during the exam.
- Please ensure that you have your passport or government issued ID with picture with you, as this will be needed to check your identity before starting the exam.

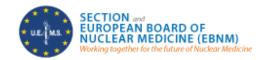

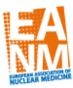

## **Technical requirements:**

- A laptop or computer with an integrated webcam and microphone. Make sure they all
  work and are charged for the online session or connected to power supply.
- Stable internet via cable or wired connection with a minimum speed of 1 MB/second
- Supported web browser is preferably Google Chrome
- Online exam will be done by downloading the "GoTo Meeting" application or candidates will access the exam via browser by using the invitation link, that leads to the "GoTo Meeting" browser access.
- A trial/test connection with the EANM office will be held, approximately 5-7 days, before the exam – please make sure to be prepared for that and confirm your appointment for the test connection.